# **Elektronická šachová hra ChessLight®**

**Návod k použi�**

Řada LCG3000

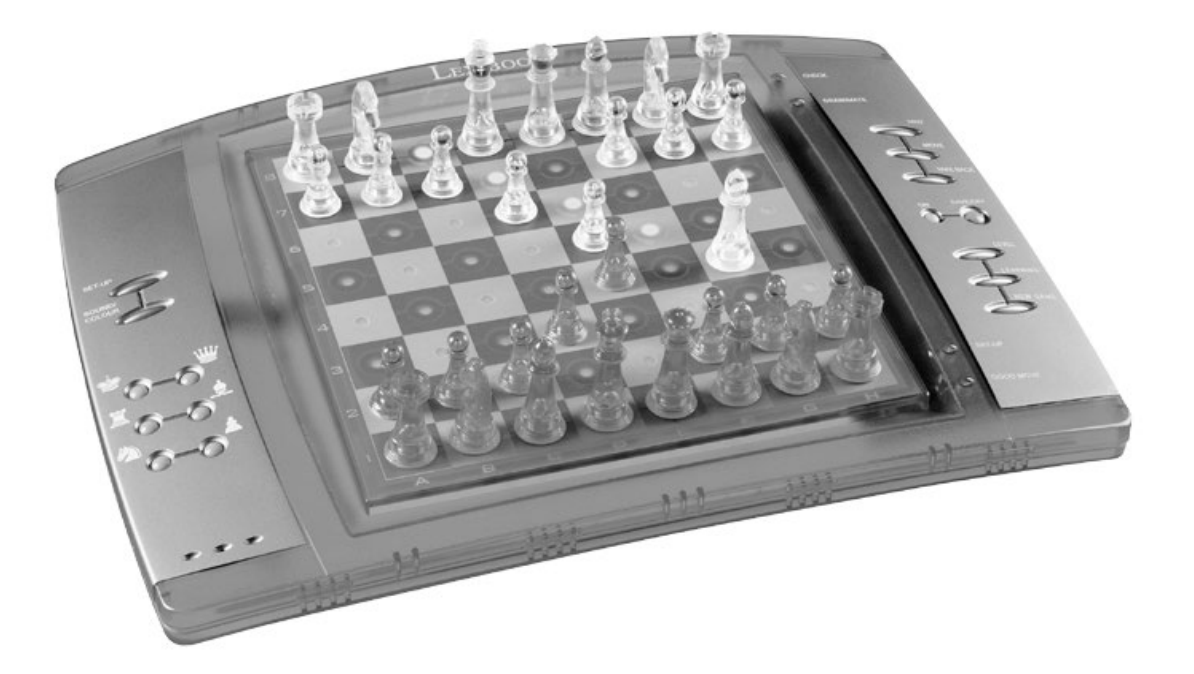

## **ÚVOD**

Hra obsahuje:

- 64 úrovní obtížnosti ve 4 různých herních stylech (normální, agresivní, obranný a vysoce rizikový), včetně:

5 začátečnických úrovní pro děti a začínající hráče, při kterých počítač záměrně obětuje šachové figurky.

**8 běžných herních úrovní** pro začínající i zkušené hráče s dobou odezvy od 5 sekund do několika hodin. 1 úroveň analýzy, která analyzuje pozici až po dobu 24 hodin.

**1** úroveň **"MATE",** která je určena k řešení šach matových problémů pro šach mat do 5 tahů.

**1** úroveň **"MULTI MOVE",** která umožňuje dvěma hráčům hrát pro� sobě, za�mco počítač hraje roli rozhodčího.

- režim **"TRAINING"**, který indikuje, když uděláte dobrý tah.

- senzorická elektronická šachovnice, která automaticky zaznamenává vaše tahy po stisknutí startovního pole a cílového pole vašeho tahu.

**- Světla,** která ukazují souřadnice vašich tahů a tahů počítače.

- funkci **"HINT",** která umožňuje požádat počítač o návrh dalšího tahu.

- funkce **"TAKE BACK", která umožňuje vrá�t** se maximálně o dva celé tahy (nebo čtyři poloviční tahy).

- funkci "MOVE", která vám umožní učit se sledováním hry počítače proti sobě samému.

- funkce **"SET UP"** pro programování poloh s ohledem na řešení problému nebo cvičení z návodu.

**- knihovnu** obsahující 20 různých zahajovacích tahů.

Kromě toho:

- detekuje **pat**, **remízu podle pravidla 50 tahů** a **remízu opakováním**.

- rozeznává **mat krále dámou a králem, mat krále králem a věží** a **mat krále králem a střelcem.**

- myslí, zatímco je na tahu druhý hráč.

**UPOZORNĚNÍ**: Veškeré obalové materiály, jako jsou pásky, plastové fólie, drátěné pásky a visačky, nejsou součástí této hračky a měly by být v zájmu bezpečnosti dítěte zlikvidovány.

### **I. NAPÁJENÍ**

Tato počítačová šachová hra funguje se 4 alkalickými bateriemi LR6/AA 1,5 V $=$  $=$ s kapacitou 2,25 Ah nebo s 9V = = = , 300mA adaptérem  $\overline{\bigcirc}$  pro hračky s kladným středem  $\overline{\bigcirc}$  = . Vstupní údaje: 100V - 240V ~ 50 / 60Hz, 0,1 A

### **Instalace baterií**

1. Pomocí šroubováku otevřete přihrádku na baterie.

2. Vložte 4 baterie LR6/AA 1,5 V $\equiv$  $\equiv$  a ujistěte se, že polarita baterií odpovídá polaritě uvedené uvnitř přihrádky na baterie.

3. Zavřete přihrádku na baterie. Měli byste slyšet krátkou melodii oznamující novou hru.

V opačném případě znovu otevřete přihrádku na baterie a zkontrolujte, zda jsou baterie správně nainstalovány.

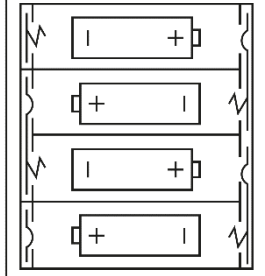

Nenabíjecí baterie se nesmí dobíjet. Dobíjecí baterie se před nabíjením z hračky vyjmou. Dobíjecí baterie se smí nabíjet pouze pod dohledem dospělé osoby.

Různé typy baterií nebo nové a použité baterie se nesmí míchat. Smí se používat pouze baterie stejného nebo rovnocenného typu, jaký je doporučen. Baterie musí být vloženy se správnou polaritou. Vybité baterie je třeba z hračky vyjmout. Napájecí svorky nesmí být zkratovány. Nevhazujte baterie do ohně. Pokud nebudete hru delší dobu používat, vyjměte baterie.

**UPOZORNĚNÍ**: Špatná funkce nebo ztráta pamě� může být způsobena silným frekvenčním rušením nebo elektrostatickým výbojem. Pokud dojde k abnormální funkci, resetujte přístroj nebo vyjměte baterie a znovu je vložte, případně odpojte AC/DC adaptér ze síťové zásuvky a znovu jej zapojte.

## **Adaptér**

Hra funguje také s 9V,  $\frac{1}{100}$  300 mA adaptérem pro hračky  $\frac{1}{100}$ s kladným středem  $\frac{1}{100}$ .

Vstupní údaje: 100V - 240V ~ 50 / 60Hz, 0,1 A

Chcete-li jej připojit, postupujte podle následujících pokynů:

- 1. Ujistěte se, že je hra vypnutá.
- 2. Připojte zástrčku adaptéru do zásuvky na pravé straně hry.
- 3. Připojte adaptér k síťové zásuvce.
- 4. Spusťte hru.

*Pokud hru delší dobu nepoužíváte, odpojte adaptér, abyste zabránili přehřátí. Pokud používáte napájecí adaptér, nehrajte venku.*

*Pravidelně kontrolujte stav adaptéru a připojovacích kabelů. Pokud se jejich stav zhoršuje, nepoužívejte adaptér, dokud nebude opraven.*

*Hračka se smí používat pouze s transformátorem pro hračky. Adaptér není hračka. Tato hra není určena pro děti mladší 3 let. Hračky podléhající čištění tekutinami je třeba před čištěním odpojit od transformátoru. Nesprávné použití transformátoru může způsobit úraz elektrickým proudem.*

Doporučení pro rodiče: transformátor a adaptér pro hračky nejsou určeny k použití jako hračka. Použití musí být pod dohledem rodičů.

## **II. ZAHÁJENÍ NOVÉ HRY**

Umístěte šachové figurky na šachovnici a zapněte počítač stisknutím tlačítka POWER ON. Poté stiskněte tlačítko NEW GAME.

Uslyšíte melodii a vlevo dole se rozsví� červené světlo (odpovídající řadě 1), které signalizuje, že bílé figurky mohou začít hru.

Novou hru můžete kdykoli zahájit stisknutím tlačítka NEW GAME. Při tomto postupu se uloží pouze herní úroveň a styl.

Poznámka: Počítač si uloží do paměti pozici šachových figurek po vypnutí počítače. Pokud chcete po zapnutí hry zahájit novou partii, musíte stisknout tlačítko NEW GAME.

## **III. ZAZNAMENÁVÁNÍ TAHU**

Zaznamenání tahu:

1. Lehce stiskněte pole figurky, kterou chcete pohnout. Nejjednodušší je figurku mírně naklonit a lehce zatlačit okrajem figurky na střed pole. Pole můžete také stisknout prstem. Uslyšíte specifickou znělku a rozsvítí se dvě světla. Tyto dvě kontrolky označují řadu a sloupec pole, ze kterého se pohybujete.

2. Umístěte figurku na cílové pole a lehce stiskněte střed pole. Uslyšíte další "pípnutí", které znamená, že počítač zaznamenal váš tah. Počítač se zamyslí nad svým dalším tahem.

Poznámka: Stačí mírný tlak, pokud stisknete střed pole. Na pole netlačte příliš silně, jinak by se elektronická šachovnice mohla časem poškodit.

# **IV. TAHY PROVEDENÉ POČÍTAČEM**

Na začátku hry počítač okamžitě naznačí svůj tah pomocí knihovny zahajovacích tahů, která obsahuje 20 různých pozic. V pozdější fázi hry začne blikat kontrolka vlevo nahoře (kontrolka 8. řady), která signalizuje, že jsou na tahu černé figurky a že počítač přemýšlí.

Když počítač oznámí svůj tah, uslyšíte určitý tón.

1.Rozsví� se dvě kontrolky označující řádek a sloupec pole, jehož figurkou chce počítač pohnout. Lehce stiskněte toto pole a vezměte figurku.

2. Dále světla ukazují souřadnice pole, na který se figurka přesouvá. Lehkým stisknutím umístěte figurku na toto pole. Světlo se opět rozsvítí a ukáže, že nyní jste na řadě vy.

# **V. SPECIÁLNÍ POHYBY**

**BRANÍ**

Braní figurky se provádí stejným způsobem jako ostatní tahy.

1. Stiskněte startovní pole a podržte figurku.

2. Stiskněte cílové pole a umístěte na něj figurku. Odstraňte sebranou figurku ze šachovnice, aniž byste stiskli další pole.

### **BRANÍ MIMOCHODEM (EN PASSANT)**

Výše uvedené vysvětlení platí i pro braní "en passant"; počítač vás však upozorní, že je třeba odstranit pěšce.

- 1. Stiskněte startovní pole a podržte pěšce.
- 2. Stiskněte cílové pole a umístěte na něj pěšce.

3. Počítač vás upozorní na odstranění pěšce rozsvícením světel odpovídajících pěšci en passant. Stiskněte toto pole a odstraňte pěšce ze šachovnice.

### **ROŠÁDA (CASTLING)**

U rošády přesuňte krále jako obvykle. Jakmile stisknete počáteční a cílové pole krále, počítač vám připomene, že máte pohnout věží.

#### **Hrát malou rošádu (rošáda s věží a králem) na bílé straně:**

1. Stiskněte pole E1 a vezměte si krále.

2. Umístěte krále na G1 a stiskněte pole.

3. Počítač vám připomene, abyste věž přesunuli, rozsvícením kontrolky odpovídající H1. Stiskněte pole H1 a zvedněte věž.

4. Počítač rozsvítí souřadnice F1. Umístěte věž na F1 a stiskněte toto pole.

#### **Hrát velkou rošádu (rošáda s věží a dámou) na bílé straně:**

1. Stiskněte pole E1 a vezměte si krále.

2. Položte krále na C1 a stiskněte pole.

3. Počítač vám připomene, že máte věž posunout, rozsvícením příslušného pole. Stiskněte pole A1 a zvedněte věž.

4. Počítač rozsvítí souřadnice D1. Umístěte věž na D1 a stiskněte pole.

### **PROMĚNA (POVÝŠENÍ PĚŠCE)**

Pěšce povyšuje počítač automaticky.

1. Stiskněte startovní pole a vezměte pěšce.

2.Mezi odebranými šachovými figurkami hledejte dámu odpovídající barvy (pokud není k dispozici dáma odpovídající barvy, můžete použít věž, která je na šachovnici umístěna obráceně. Stiskněte cílové pole a umístěte na něj královnu.

Počítač předpokládá, že se vždy rozhodnete povýšit své pěšce na dámu. Pokud si pro povýšení pěšce raději zvolíte věž, střelce nebo jezdce, můžete to provést úpravou pozic (viz odstavec XIX). Nezapomeňte, že počítač vždy zvolí pro povýšení pěšce dámu.

### **VI. NEZÁKONNÉ POHYBY**

Pokud se pokusíte provést nelegální nebo nemožný tah, uslyšíte chybový tón, který oznamuje, že váš tah není legální a že počítač tento tah nepřijme.

Pokud se pokusíte provést nelegální tah nebo pokud se pokusíte pohnout figurkou, která patří vašemu soupeři, uslyšíte také chybový zvuk.

Místo toho můžete pokračovat ve hře jiným tahem.

Pokud uslyšíte chybový signál a počítač vám ukáže pole rozsvícením jeho souřadnic, musíte před pokračováním ve hře stisknout uvedené pole.

## **VII. ŠACH, MAT A PAT**

Když počítač ohlásí šach, vítězoslavně pípne a rozsvítí se kontrolka "CHECK".

V případě šachu a matu počítač zahraje krátkou melodii a rozsví� se indikátory CHECK a DRAW/MATE. Pokud je počítač v šachu, indikátory se rozsvítí trvale; pokud jste v šachu, indikátory blikají.

Pokud dojde k patové situaci, rozsví� se kontrolka DRAW/MATE, což znamená remízu.

Pokud se stejná pozice opakuje třikrát za sebou nebo pokud byly provedeny tahy bez braní nebo pohybu pěšců, rozsví� se také indikátor DRAW/MATE; pokud chcete, můžete ve hře pokračovat.

## **VIII. VYPNOUT/ULOŽIT**

Po skončení hry můžete stisknutím tlačítka NEW GAME zahájit novou hru nebo vypnout počítač stisknutím tlačítka SAVE/OFF. Ve skutečnosti se počítač nevypíná úplně. Ukládá aktuální pozici do své paměti a potřebuje k tomu jen minimum energie. Jinými slovy, uprostřed hry můžete přestat hrát, vypnout počítač a později jej opět zapnout, abyste mohli pokračovat ve hře. To také znamená, že pokud chcete zahájit novou hru, musíte po zapnutí počítače stisknout tlačítko NEW GAME.

# **IX. ZVUKOVÉ A SVĚTELNÉ EFEKTY**

Pokud dáváte přednost tichému přehrávání, krátce stiskněte tlačítko SOUND/COLOUR. Tím se vypnou zvukové efekty počítače. Chcete-li zvuk znovu aktivovat, stiskněte znovu tlačítko SOUND/COLOUR. Zvuk se znovu zapne také po stisknutí tlačítka NEW GAME.

Pokud chcete, aby počítač pracoval bez světelných efektů, stiskněte během 3 sekund tlačítko SOUND/COLOUR. Světelné efekty lze opět zapnout dalším stisknutím tlačítka SOUND/COLOUR.

# **X. ÚROVNĚ**

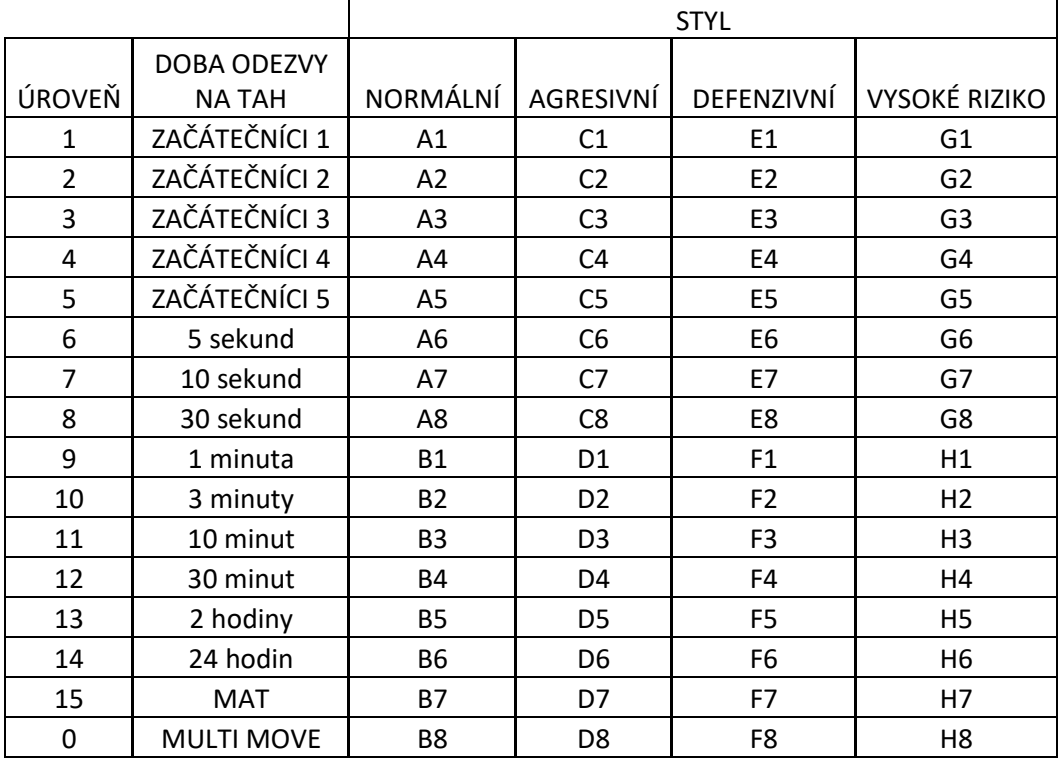

Počítač má 64 úrovní, které jsou uspořádány následujícím způsobem:

Tato počítačová šachová hra obsahuje 13 různých úrovní a 3 úrovně speciálních her:

**- Úrovně 1 až 5** jsou herní úrovně určené pro dě� a začátečníky. Počítač například dělá záměrné chyby �m, že přesouvá šachové figurky na pole, kde budou okamžitě sebrány:

Na úrovni 1 se počítač dopouští mnoha chyb, například přesune šachového figuranta na pole, kde bude v dalším tahu sebrán pěšcem. Tato úroveň seznamuje hráče s různými pohyby šachových figurek. Úroveň 1 můžete zvolit také v případě, že prohráváte a chcete vidět, jak počítač dělá chyby.

Na úrovni 2 se počítač stále dopouští mnoha chyb, ale nikdy nepřesune figurku na pole, kde by mohl být v dalším tahu sebrán pěšcem. Na úrovni 3 se počítač v průběhu celé hry dopouští pouze několika chyb.

Na úrovni 4 udělá počítač za celou hru zpravidla jen jednu chybu a posune svou dámu na pole, kde ji lze v dalším tahu vzít.

Na úrovni 5 počítač nevyužije některé příležitosti k útoku a matu, ale nikdy neobětuje figurku.

Na každé z těchto 5 úrovní počítač obvykle reaguje okamžitě.

**- Úrovně 6 až 13** zavádí pro každý tah zpoždění od 5 sekund do 2 hodin. Tyto úrovně jsou určeny pro hráče na začátečnické nebo zkušené úrovni. Úroveň 6 je blesková úroveň (5 sekund na tah), úroveň 8 je úroveň rychlé hry (30 sekund na tah) a úroveň 10 je turnajová úroveň (3 minuty na tah). Uvedené

časy jsou průměrné a přibližné doby zdržení. Počítač si vezme více času na přemýšlení v případě ob�žných pozic a méně času v případě jednoduchých pozic a ke konci par�e. Počítač je schopen přemýšlet, za�mco vy hrajete svůj tah, takže může na váš tah okamžitě reagovat, pokud byl předvídán. Počítač také okamžitě zareaguje, pokud zahraje tah z knihovny zahajovacích pozic.

**- Úroveň 14** je úroveň analýzy, která analyzuje polohu po dobu přibližně 24 hodin nebo dokud analýzu nezastavíte stisknutím tlačítka MOVE (viz odstavec XVII).

**- Úroveň 15** je úroveň MATE, která je určena k řešení problémů s matem (viz odstavec XI).

**- Úroveň 0** je úroveň MULTI MOVE, která umožňuje dvěma hráčům hrát pro� sobě, za�mco počítač je rozhodčím a kontroluje legálnost tahů.

Počítač má také čtyři různé herní styly:

- V režimu **NORMAL** počítač neupřednostňuje obranný ani útočný režim.

- Ve stylu **AGGRESSIVE** hraje počítač útočnou hru a snaží se co nejvíce zabránit výměně šachových figur.

- Ve stylu **DEFENSIVE si** počítač dává záležet na vybudování pevné obrany. Hojně pohybuje svými pěšci a snaží se co nejčastěji vyměňovat šachové figurky.

- Ve stylu **HIGH-RISK** počítač hojně pohybuje pěšci a někdy se rozhodne zahrát neočekávaný tah, místo aby se vždy snažil provést nejlepší možný tah.

Při prvním zapnutí počítače se hra automaticky spustí na 6. úrovni a v režimu NORMAL. Poté se zachová úroveň a herní styl, ve kterém jste byli při vypnutí počítače nebo při stisknutí tlačítka NEW GAME.

### **Chcete-li změnit úroveň a styl hry, postupujte podle následujících pokynů:**

1. Stisknutím tlačítka LEVEL přejděte do režimu volby úrovně. Počítač rozsvítí kontrolky odpovídající aktuální úrovni (například čtverec A6 odpovídá úrovni 6, normální herní styl).

2. V tabulce výše najdete odpovídající čtverec pro požadovanou úroveň hry a styl. Stiskněte požadovaný čtverec.

3. Opětovným stisknutím tlačítka LEVEL opustíte režim volby úrovně. Poté můžete začít hrát a provést první tah, nebo stisknutím tlačítka MOVE nechat počítač provést první tah.

Pokud chcete zkontrolovat, která úroveň a styl jsou vybrány, aniž byste cokoli měnili, postupujte podle tohoto postupu:

1. Stiskněte tlačítko LEVEL. Počítač indikuje aktuální úroveň rozsvícením kontrolky odpovídající úrovni.

2. Chcete-li se vrátit do hry, stiskněte znovu tlačítko LEVEL.

Úroveň hry můžete změnit nebo zkontrolovat kdykoli během hry, když jste na tahu.

# **XI. ŘEŠENÍ PROBLÉMŮ S MATEM**

Úroveň 15 je úroveň CHECKMATE a umožňuje řešit šachové úlohy až do matu v 5 tazích. Řešení šachových úloh zahájíte takto:

1. Rozmístěte šachové figurky na šachovnici a zaznamenejte jejich pozici (viz bod XIX).

2. Vyberte úroveň 15 a stiskněte tlačítko LEVEL, poté pole B7, D7, F7 nebo H7 a znovu stiskněte tlačítko LEVEL.

3. Stiskněte tlačítko MOVE. Počítač zahájí analýzu.

Počítač bude přemýšlet, dokud nenajde matovou situaci, a pak zahraje první tah směrem k matu. Poté můžete odpovědět a počítač zase najde další tah směrem k matu. Pokud pozice neumožňuje dát mat, počítač bude situaci analyzovat donekonečna. Přibližné doby zdržení při řešení šachových problémů jsou následující:

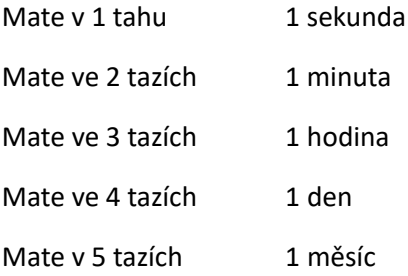

# **XII. ÚROVEŇ VÍCE TAHŮ**

Úroveň 0 je úroveň MULTI MOVE. V této úrovni počítač nehraje. Můžete hrát se dvěma hráči. Tuto funkci můžete použít ke hře specifického zahajovacího tahu nebo k opakovanému přehrání hry. Počítačovou šachovnici můžete také použít jako normální šachovnici a hrát proti jiné osobě. V tomto případě hraje počítač roli rozhodčího a ověřuje, zda jsou tahy povolené.

Výběr úrovně MULTI MOVE:

1. Stisknutím tlačítka LEVEL vyberte úroveň 0, poté čtverce B8, D8, F8 nebo H8 a znovu stiskněte tlačítko LEVEL.

2. Zahrajte libovolný počet tahů pro oba hráče.

3. Po dokončení opusťte úroveň MULTIMOVE opětovným stisknutím tlačítka LEVEL a výběrem jiné úrovně.

## **XIII. ZMĚNA BAREV**

Pokud stisknete tlačítko MOVE, počítač váš tah přehraje. Pokud naopak chcete s počítačem změnit barvy, stiskněte tlačítko MOVE. Počítač zahraje svůj tah a poté počká, dokud neprovedete svůj tah.

Pokud stisknete tlačítko MOVE ještě jednou, počítač zahraje další tah; to umožňuje, aby počítač hrál sám proti sobě.

Pokud chcete hrát celou hru s bílými v horní části šachovnice:

1. Stiskněte tlačítko NEW GAME a umístěte bílé šachové figurky do horní části šachovnice a černé šachové figurky do spodní části šachovnice. Ujistěte se, že bílá královna stojí na bílém poli a černá královna na černém poli.

2. Poté na začátku hry stiskněte tlačítko MOVE. Počítač bude hrát bílými v horní části šachovnice a počká, až budete hrát černými v dolní části šachovnice.

# **XIV. RUŠENÍ TAHŮ**

Pokud stisknete startovní pole se šachovou figurkou s úmyslem se pohnout, ale pak se rozhodnete, že chcete pohnout jinou šachovou figurkou, stiskněte stejné pole ještě jednou. Rozsvítí se kontrolky označující souřadnice políčka a můžete provést další tah.

Pokud jste již provedli tah a počítač je zaneprázdněn přemýšlením nebo již rozsvítil souřadnice počátečního pole pro svůj tah:

1. Stiskněte tlačítko TAKE BACK.

2. Počítač přeruší své přemýšlení a rozsvítí světla pole, na které jste se naposledy přesunuli. Stiskněte pole a zvedněte figurku.

3. Počítač poté zobrazí souřadnice pole, ze kterého jste se přesunuli. Stiskněte toto pole a položte na něj figurku zpět.

4. Pokud chcete zrušit braní nebo braní mimochodem (en passant), počítač vám připomene, abyste sebranou figurku vrá�li na šachovnici, a to uvedením souřadnic pole, na kterém se figura nacházela. Stiskněte toto pole a figurku na šachovnici vraťte.

5. Pokud zrušíte rošádu, musíte nejprve pohnout králem, pak věží a stisknout pole každého z nich.

6. Pokud zrušíte výměnu pěšce, nezapomeňte vyměnit dámu za pěšce.

Pokud chcete zrušit svůj tah, ale již jste provedli odpověď počítače, stiskněte tlačítko TAKE BACK a zrušte tah počítače postupem popsaným výše. Poté znovu stiskněte tlačítko TAKE BACK a zrušte svůj vlastní tah.

Pokud jste již stiskli pole, ze kterého se chce počítač přesunout, a počítač ukazuje, na které políčko se chce přesunout, stiskněte jednou tlačítko TAKE BACK, abyste zrušili tah počítače, a podruhé, abyste zrušili svůj tah.

Pokud chcete zrušit dva tahy, stiskněte tlačítko TAKE BACK potřetí, čímž počítač zruší předchozí tah. Poté s�skněte tlačítko TAKE BACK počtvrté, čímž zrušíte předchozí tah. Pokud se pokusíte zrušit více tahů, počítač vydá chybový zvuk. Pokud chcete zrušit více než dva tahy, musíte použít volbu SET UP a změnit pozici (viz odstavec XIX).

## **XV. MOŽNOST NÁPOVĚDY**

Můžete požádat počítač, aby vám sdělil, který tah vám navrhuje provést:

1. Stiskněte tlačítko HINT.

2. Počítač rozsvítí souřadnice pole, ze kterého vám navrhuje se přesunout. Stiskněte toto pole (nebo znovu stiskněte tlačítko HINT).

3. Počítač poté rozsvítí souřadnice pole, na které vám navrhne se přesunout. Stiskněte toto pole (nebo opět s�skněte tlačítko HINT).

4. Nyní máte dvě možnosti: provést tah podle návrhu počítače opětovným stisknutím startovního a cílového pole, nebo provést jiný tah.

Tah, který vám počítač ukáže, je tah, který od vás očekává. Pokaždé, když jste na tahu a přemýšlíte o tahu, který se chystáte provést, počítač již připravuje svou odpověď. Pokud je váš tah takový, jaký počítač očekává, bude schopen ve většině případů reagovat okamžitě.

Sledování myšlenek počítače při analýze pozice:

1. Stiskněte tlačítko HINT, když počítač přemýšlí.

2. Počítač rozsvítí souřadnice pole, z něhož se v daném okamžiku zamýšlí přesunout. Stiskněte toto pole (nebo znovu stiskněte tlačítko HINT).

3. Počítač pak rozsvítí souřadnice pole, na které se chce přesunout. Stiskněte toto pole (nebo opět stiskněte tlačítko HINT). Počítač bude pokračovat v přemýšlení.

Nyní víte, jaký tah počítač pravděpodobně provede, a to vám umožní maximálně využít své ostražitosti a začít přemýšlet o odvetě.

## **XVI. REŽIM VÝCVIKU**

Počítač je vybaven režimem TRÉNINK, který vám umožní zlepšit vaši hru tím, že vám ukáže, že určité tahy, které jste provedli, byly dobré. Dobrý tah je takový tah, který podle počítače zlepšuje vaši pozici; může to být také "nejlepší možný" tah v dané situaci, kdy není možné pozici zlepšit.

Do režimu TRÉNINK vstoupíte jedním stisknutím tlačítka TRAINING. Rozsvítí se indikátor GOOD MOVE, který ukazuje, že je aktivován režim TRAINING. Režim TRÉNINK opustíte opětovným stisknutím tlačítka TRAINING. Režim TRÉNINK se deaktivuje po stisknutí tlačítka NEW GAME; nezapomeňte tedy znovu stisknout tlačítko TRAINING, pokud chcete, aby počítač vyhodnotil vaše tahy během nové hry.

Pokud jste v režimu TRÉNINK a počítač usoudí, že váš tah byl dobrý, rozsvítí se po rozsvícení počátečního pole tahu indikátor GOOD MOVE.

Pokud si myslíte, že váš tah byl dobrý, ale indikátor se nerozsvítí, znamená to, že existoval alespoň jeden tah, který byl lepší než ten, který jste provedli. Pokud chcete vědět, jaký to byl tah, stiskněte tlačítko TAKE BACK, čímž zrušíte svůj tah, a poté s�skněte tlačítko HINT. Nyní je na vás, abyste se rozhodli, zda provedete tah doporučený počítačem, provedete svůj původní tah, nebo případně provedete úplně jiný tah! Musíte však stisknout tlačítko TAKE BACK před provedením tahu počítače, jinak již nemáte k dispozici režim HINT, ve kterém můžete svůj tah zrušit.

Režim TRÉNINK ve spojení s možnos� HINT umožňuje učit se během hry: režim TRÉNINK ukazuje, zda byl váš tah nešikovný, za�mco možnost HINT navrhuje lepší řešení. A nezapomeňte: vždy se musíte snažit udělat co nejlepší tah!

# **XVII. PŘERUŠENÍ ANALÝZY POČÍTAČE**

Pokud stisknete tlačítko MOVE, zatímco počítač přemýšlí, okamžitě přerušíte jeho analýzu a počítač provede nejlepší možný tah v daném okamžiku analýzy (jinými slovy tah, který by byl indikován, kdybyste stiskli tlačítko HINT).

## **XVIII. OVĚŘOVÁNÍ POLOHY**

V případě pochybnos�, například když šachovnici omylem shodíte, můžete počítač požádat, aby vám ukázal pozici jednotlivých šachových figurek na šachovnici.

1. Stiskněte klávesu odpovídající hledané figurce. Počítač označí pozici každé takové figurky rozsvícením jedné z kontrolek řádku a jednoho nebo několika sloupců. Trvale sví�cí kontrolka označuje bílou figurku; blikající kontrolka označuje černou figurku.

2. Ještě jednou stiskněte tlačítko a počítač zobrazí pozici černých figurek v dané kategorii.

3. Stiskněte potřetí a počítač opustí režim ověřování polohy a zobrazí, která barva má hrát. Nyní můžete stisknout tlačítko jiné figurky nebo pevně stisknout jedno z polí, abyste provedli svůj tah.

## **XIX. PROGRAMOVÁNÍ POZICE**

Upravit pozici figurky nebo naprogramovat zcela novou pozici:

1. Stisknutím tlačítka SET UP přejděte do režimu programování polohy. Rozsvítí se indikátor SET UP.

2. Pokud chcete naprogramovat zcela novou pozici, stiskněte tlačítko TAKE BACK a vymažte šachovnici. Počítač zahraje melodii oznamující novou hru.

3. Stiskněte jedno ze šesti tlačítek šachových figurek. Pokud se na šachovnici nachází jedna nebo více šachových figur tohoto typu, počítač vám je ukáže: viz režim OVĚŘOVÁNÍ POLOHY, jak je vysvětleno výše.

4. Chcete-li odstranit šachovou figurku tohoto typu ze šachovnice, stačí stisknout pole s touto šachovou figurkou. Příslušný indikátor se rozsvítí.

5. Chcete-li přesunout figurku tohoto typu z jednoho pole na druhé, zrušte výchozí pozici stisknutím pole. Poté stiskněte cílové pole, na které chcete figurku umístit. Rozsvítí se příslušný indikátor.

6. Chcete-li na šachovnici přidat figurku tohoto typu, stiskněte prázdné pole. Rozsvítí se příslušný indikátor. Pokud sví� trvale, znamená to bílou figurku; pokud bliká, znamená to černou figurku. Pokud není indikovaná barva správná, odstraňte figurku ze šachovnice opětovným stisknutím pole, poté změňte barvu stisknutím tlačítka SOUND/COLOUR a nakonec znovu stiskněte prázdné pole, abyste figurku umístili. Chcete-li přidat další šachovou figurku stejného typu a barvy, stačí stisknout prázdné pole na místě, kam chcete danou šachovou figurku umístit.

7. Po dokončení programování hry zkontrolujte, zda jsou na šachovnici přítomni oba králové a zda první hráč nemůže vzít krále svému soupeři.

8. Barva poslední odstraněné, přesunuté nebo přidané figurky určuje barvu řady. Chcete-li změnit barvu, odstraňte a přidejte figurku požadované barvy, případně s�skněte tlačítko SOUND/COLOUR. 9. Nakonec režim programování pozice opustíte opětovným stisknutím tlačítka SET UP. Rozsvítí se indikátor SET UP. Nyní můžete buď provést tah, nebo nechat počítač provést první tah stisknutím tlačítka MOVE.

## **XX. UPOZORNĚNÍ FCC**

Toto zařízení splňuje požadavky části 15 pravidel FCC. Provoz podléhá následujícím dvěma podmínkám: (1) Toto zařízení nesmí způsobovat škodlivé rušení a (2) Toto zařízení musí akceptovat veškeré přijaté rušení, včetně rušení, které může způsobit nežádoucí provoz. **POZNÁMKA**: Toto zařízení bylo testováno a shledáno vyhovujícím limitům pro digitální zařízení třídy B podle části 15 pravidel FCC. Tyto limity jsou navrženy tak, aby poskytovaly přiměřenou ochranu proti škodlivému rušení v obytné instalaci. Toto zařízení generuje, využívá a může vyzařovat vysokofrekvenční energii, a pokud není instalováno a používáno v souladu s pokyny, může způsobit škodlivé rušení rádiových komunikací. Neexistuje však žádná záruka, že v konkrétní instalaci k rušení nedojde. Pokud toto zařízení způsobuje škodlivé rušení rozhlasového nebo televizního příjmu, což lze zjistit vypnutím a zapnutím zařízení, doporučujeme uživateli, aby se pokusil rušení odstranit jedním nebo více z následujících opatření: - Přesměrujte nebo přemístěte přijímací anténu. - Zvětšit vzdálenost mezi zařízením a přijímačem. - Připojte zařízení do zásuvky v jiném obvodu, než ke kterému je připojen přijímač. - Poraďte se s prodejcem nebo zkušeným rozhlasovým/televizním technikem. **Upozornění**: Změny nebo úpravy tohoto zařízení, které nebyly výslovně schváleny stranou odpovědnou za shodu, mohou vést ke ztrátě oprávnění uživatele k provozu zařízení.

## **XXI. ÚDRŽBA**

Vaše počítačová šachová hra nevyžaduje téměř žádnou údržbu. Následující stručná doporučení vám umožní udržet hru v dobrém stavu po mnoho let.

Chraňte počítač před vlhkos�. Pokud se namočí, okamžitě jej vysušte.

Nenechávejte jej na přímém slunečním světle ani na zdrojích tepla.

Pečujte o počítač. Neupusťte jej. Nepokoušejte se jej rozebírat.

K čištění používejte lehký hadřík navlhčený vodou, ale bez saponátu nebo podobných prostředků.

V případě poruchy zkuste vyměnit baterie. Pokud se �m problém nevyřeší, přečtěte si znovu návod a ujistěte se, že ovládání hry rozumíte.

## **XXII. ZÁRUKA**

Upozornění: Tento návod k obsluze si uschovejte, protože obsahuje důležité informace.

Na tento výrobek se vztahuje naše tříměsíční záruka pro Mexiko, USA a Kanadu a dvouletá záruka pro Evropskou unii.

V případě uplatnění záruky nebo požadavku na poprodejní servis se obraťte na svého prodejce a předložte mu doklad o koupi. Naše záruka se vztahuje na vady materiálu nebo montáže, které lze přičíst výrobci, s výjimkou zhoršení stavu způsobeného nedodržením návodu k použití nebo jakýmkoli nesprávným zásahem do přístroje (např. demontáž, vystavení teplu nebo vlhkosti atd.).

Obal doporučujeme uschovat pro případné další použití. POZOR! Nevhodné pro děti do 3 let. Nebezpečí udušení - malé čás�. Ve snaze o neustálé zlepšování našich služeb jsme mohli provést úpravu barev a údajů o výrobku uvedených na obalu.

Odkaz: LCG3000

Navrženo a vyvinuto v Evropě - Vyrobeno v Číně, Shenzhen

**Lexibook S.A.** 6 avenue des Andes 91940 Les Ulis Francie

#### **Lexibook Limited**

Unit 8-9, 4th Floor Kenning Industrial Building 19 Wang Hoi Road Kowloon Bay, Kowloon Hong Kong

**Lexibook America Inc.** C/O Pramex International – Groupe BPCE 1251 Avenue of the Americas, 3rd Floor New York, NY 10020 USA

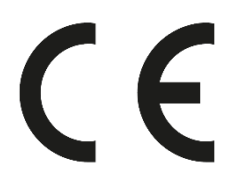

USA, Kanada, Spojené království a Irsko (anglicky)

V případě zájmu o poprodejní servis nás kontaktujte na [savcomfr@lexibook.com.](mailto:savcomfr@lexibook.com.)

### **Ochrana životního prostředí:**

Nepotřebné elektrospotřebiče lze recyklovat a neměly by se vyhazovat společně s běžným domovním odpadem! Aktivně podporujte zachování zdrojů a pomáhejte chránit životní prostředí �m, že tento spotřebič odevzdáte ve sběrném středisku (pokud je k dispozici).

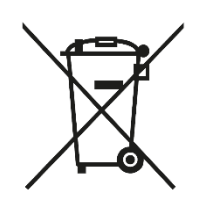